# **Практическое задание для заключительного этапа ХX Всероссийской олимпиады школьников по технологии 2019 года (номинация «Техника и техническое творчество»)**

## **Ручная обработка древесины 9 класс**

## **Сконструировать и изготовить подставку под смартфон Технические условия:**

1. С помощью образца (рис. 1), чертежа стойки (рис. 2) и авторских идей *разработать чертеж основания подставки под смартфон.*

1.1. Чертеж оформлять в масштабе 1:1, в соответствии с ГОСТ 2.104-68. Наличие рамки и основной надписи (углового штампа) на чертеже формата А4 обязательно. Основная надпись заполняется информацией, представленной в технических условиях данной практики.

1.2. Размеры на чертеже указывать с предельными отклонениями, указанных в технических условиях данной практики.

1.3. Материал изготовления – фанера.

- 1.4. Габаритные размеры подставки: 70х70х6 мм.
- 1.5. Размер прямоугольного пропила (задвижного паза) *36х7 мм.*

**Справка.** *Форма основания конструируется самостоятельно.*

1.6. Количество изделий – 1 шт.

- 1.7. Предельные отклонения на все размеры *стойки и основания* ± 1 мм.
- 1.8. *Все ребра и углы на стойке и основании притупить.*
- 2. Обратить внимание на устойчивость и дизайн готовой подставки.

3. Чистовую обработку готового изделия выполнить шлифовальной шкуркой средней зернистости на тканевой основе.

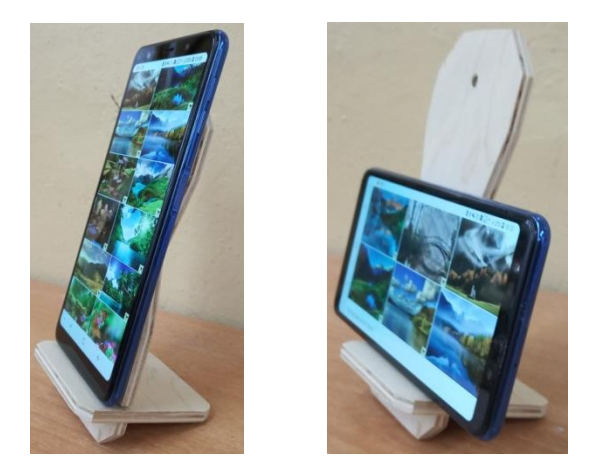

Рис. 1. Образец подставки под смартфон

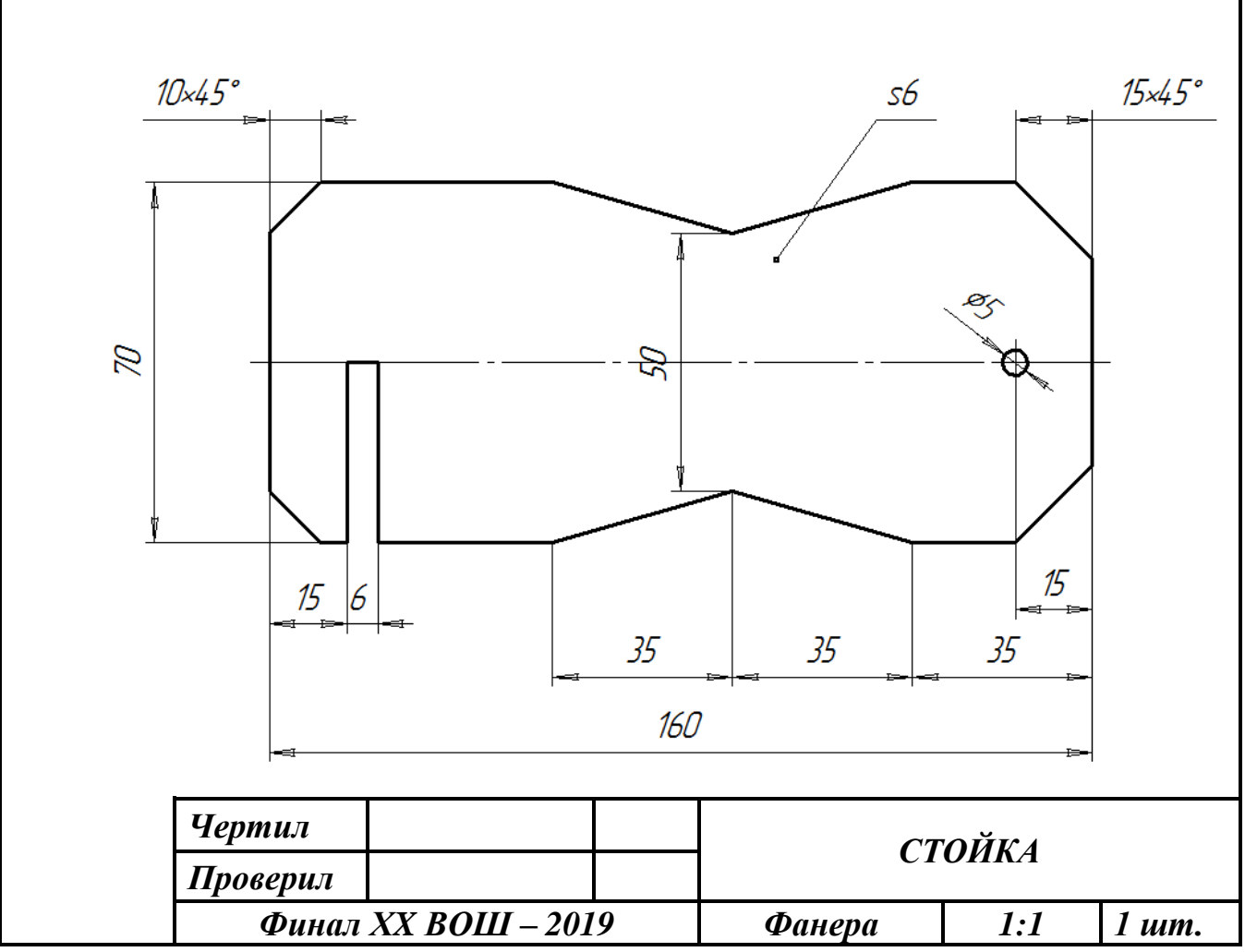

Рис. 2. Чертеж стойки

# **Практическое задание для заключительного этапа ХX Всероссийской олимпиады школьников по технологии 2019 года (номинация «Техника и техническое творчество»)**

### **Ручная металлообработка 9 класс**

#### **По чертежу изготовление отвертки**

#### **Технические условия:**

1. По чертежу изготовить отвертку к металлическому конструктору (рис. 1).

2. Предельные отклонения готового изделия по наружному контуру  $\pm 0.5$ мм, *прямоугольного выреза (зева) под гайку М6 + 0,5 мм.*

3. Позиции «А» на чертеже скруглить самостоятельно.

4. Чистовая обработка плоскостей, прямоугольного выреза (зева) и кромок *со всех сторон.*

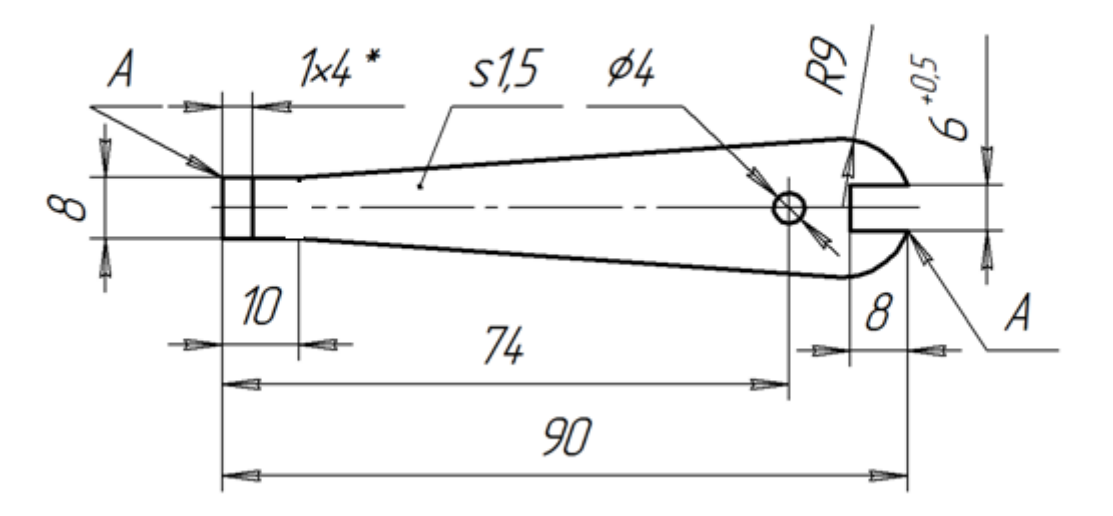

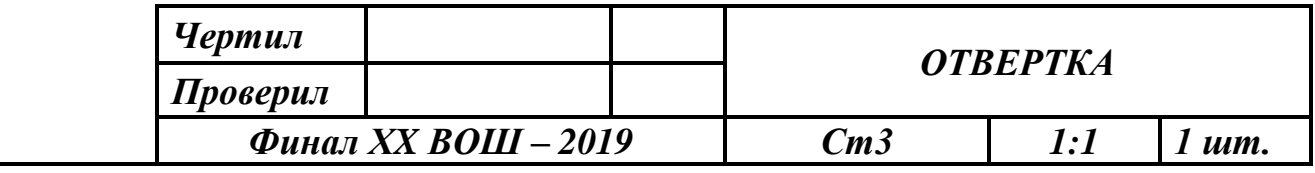

Рис. 1. Чертеж отвертки к металлическому конструктору

*Справка.* \*Размер шлица (жала) плоской отвертки, определяется двумя числами, например: 1х4 - это жало толщиной 1 мм и шириной 4 мм.

# **Практическое задание для заключительного этапа ХX Всероссийской олимпиады школьников по технологии 2019 года (номинация «Техника и техническое творчество») Механическая деревообработка 9 класс**

# **Сконструировать и выточить декоративные элементы для спинки стула Технические условия:**

- 1. С помощью образца (рис. 1) и по заданным габаритным размерам сконструировать и выточить декоративные элементы для спинки стула.
- 2. *Габаритные размеры декоративной детали:*

*- длина готовой заготовки - 110 ±1мм,*

*- наибольший диаметр готовой заготовки – 37 ±1мм;*

*- размеры цилиндрических шипов на концах деталей (на каждой детали по два шипа) – диаметр 13 мм, длина 15 мм, фаска 2х45º;*

*- количество декоративных элементов – 2 шт.*

*Примечание. Остальные размеры конструировать самостоятельно и на чертеже их не указывать.*

*Все детали, по всем параметрам должны быть одинаковы!*

- 3. Материал изготовления береза, липа, бук.
- 4. *Разработать чертеж декоративной заготовки в масштабе 1:1.*  Чертеж оформлять в соответствии с ГОСТ 2.104-68. Наличие рамки и основной надписи (углового штампа) на чертеже формата А4 – обязательно. Основную надпись заполните согласно представленными здесь техническими условиями.
- 5. Размеры на чертеже указывать с предельными отклонениями в соответствии с техническими условиями.
- 6. *Декоративную отделку выполнить декоративными проточками и трением.*

7. Чистовую финишную обработку изделий выполнить шлифовальной шкуркой средней зернистости на тканевой основе.

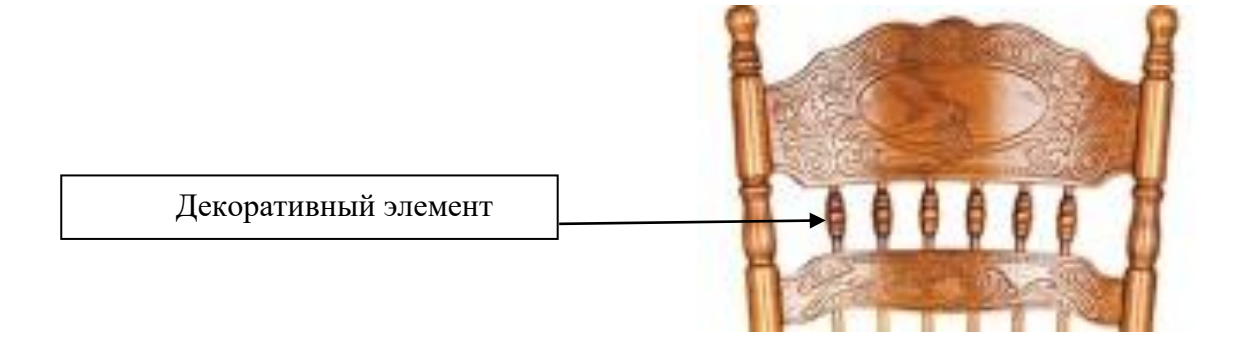

Рис. 1. Образец спинки стула

# **Практическое задание для заключительного этапа ХX Всероссийской олимпиады школьников по технологии 2019 года (номинация «Техника и техническое творчество») Механическая металлообработка 9 класс По чертежу выточить винт ступенчатый**

#### **Технические условия:**

- **1.** По чертежу выточить винт ступенчатый (рис.1.).
- 2. Материал изготовления Сталь Ст3 (круг стальной ГОСТ 2590-88).
- 3. Предельные отклонения всех размеров (резьбы, выступов, пропила (шлица), длины заготовки)  $\pm$  0,5 мм, по диаметрам  $\pm$  0,1 мм.
- 4. Чистовую обработку выполнить шлифовальной шкуркой *мелкой зернистости на тканевой основе.* ГОСТ 19258-73 Стержни под нарезание метрической резьбы. Диаметры
- 5. Резьбу нарезать в слесарных тисках. Резьба должна быть чистой, без заусенцев, сорванных витков и перекоса.
- 6. Пропил под плоскую отвертку выполнять в слесарных тисках.
- 7. Заусенцы и все острые грани на заготовке притупить.

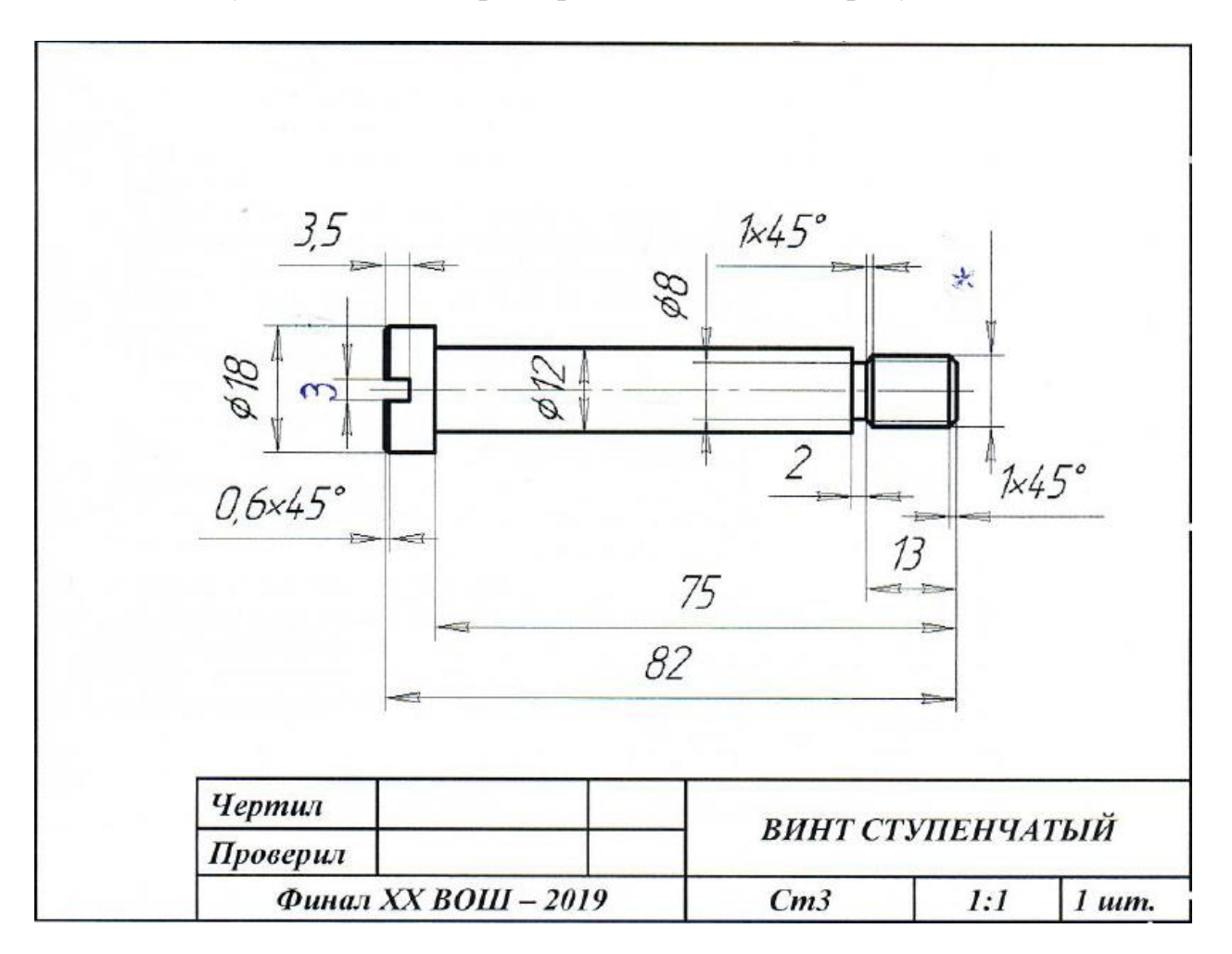

Рис.1. Чертеж винта ступенчатого Размер обозначенный \* подобрать по таблице 1.

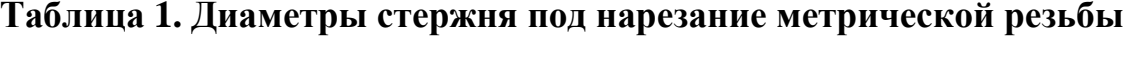

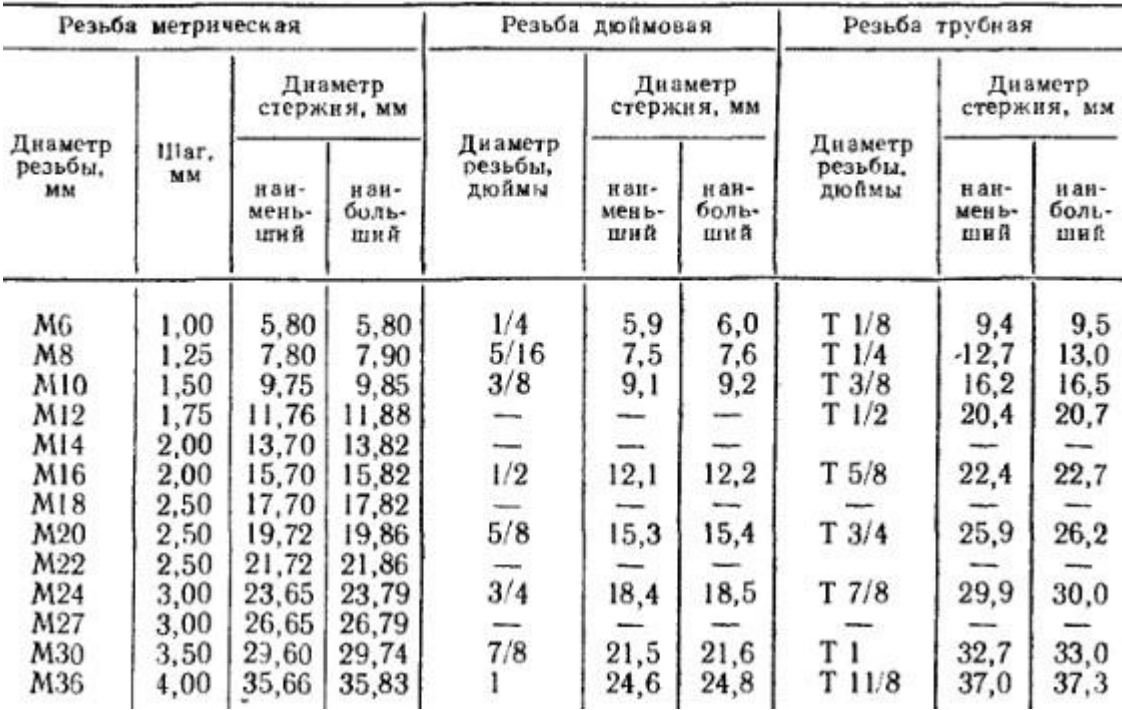

## **Практическое задание для регионального этапа XX Всероссийской олимпиады школьников по технологии 2018-2019 учебного года (номинация «Техника и техническое творчество»)**

*Обработка на токарном станке с ЧПУ. 9 класс*

#### *Изготовление деревянной чаши*

#### **Технические условия:**

1. По указанным данным, выполните электронную 3D модель Чаши (Рис.1).

2. Материал изготовления – береза брус 60.

3. *Габаритные размеры заготовки: 140х60х60мм.* Количество – 2 шт. Предельные отклонения на все размеры готового изделия ±0,5 мм.

4. Изготовить изделие на токарном станке с ЧПУ в соответствии с моделью.

5. Все внешние углы и кромки притупить. Чистовую обработку выполнить шлифовальной шкуркой на тканевой основе мелкой зернистости.

6. Выполнить и оформить чертеж в соответствии с ГОСТом (в соответствии с выбранным графическим редактором, не все виды программного обеспечения отвечают требованиям ГОСТ оформления).

7. Эскиз прототипа и сам прототип под вашим номером сдать членам жюри.

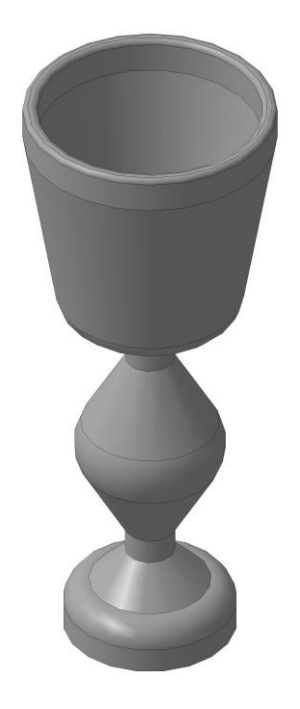

#### **Рекомендации:**

1. Разработать модель в любом графическом редакторе или системе CAD/CAM, например: AutoCad, КОМПАС 3D, ArtCAM, SolidWorks и т.п. (участник может выбрать модель предложенную в задании или сконструировать свою).

2. При создании управляющие программы предусмотреть эффективные режимы работы и чистоту обработки.

3. Перед выполнением запуска произвести эмуляцию работы.

4. Перед запуском управляющей программы проверить закрепленность заготовки, отсутствия биения и соблюдение всех норм техники безопасности.

5. Выполнить и оформить чертеж в соответствии с ГОСТом (в соответствии

с выбранным графическим редактором, не все виды программного обеспечения отвечают требованиям ГОСТ оформления).

## **Практическое задание для регионального этапа XX Всероссийской олимпиады школьников по технологии 2018-2019 учебного года (номинация «Техника и техническое творчество»)**

*Обработка материалов на фрезерном станке с ЧПУ. 9 класс*

#### *Изготовление памятной декоративной доски*

### **Технические условия:**

8. По указанным данным, выполните электронную модель декоративной доски (Рис.1).

9. Материал изготовления – Липа 15-20 мм.

10. *Габаритные размеры заготовки: А4 (297\*210\*20).* Количество – 1 шт. Предельные отклонения на все размеры готового изделия  $\pm 0.5$  мм.

11. Изготовить изделие на фрезерном станке с ЧПУ.

12. Все внешние углы и кромки притупить. Чистовую обработку выполнить шлифовальной шкуркой на тканевой основе мелкой зернистости.

13. Выполнить и оформить эскиз в соответствии с ГОСТом (в соответствии с выбранным графическим редактором, не все виды программного обеспечения отвечают требованиям ГОСТ оформления).

14. Эскиз прототипа и сам прототип под вашим номером сдать членам жюри.

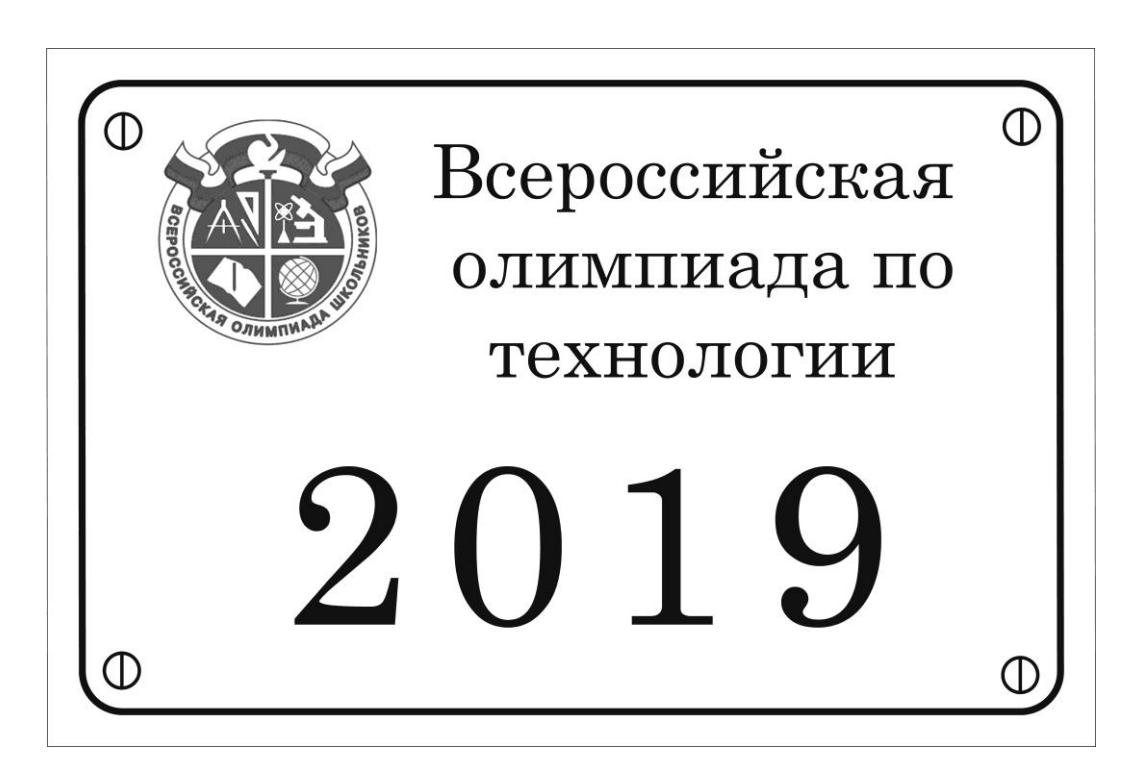

Рис. 1. *Пример декоративной доски* Примечание: Форма и содержание таблички по желанию участника

#### **Рекомендации:**

6. Разработать модель в любом графическом векторном редакторе или системе CAD/CAM, например: CorelDraw, Adobe Illustrator, AutoCad, КОМПАС 3D, ArtCAM, SolidWorks и т.п..

7. При создании управляющие программы предусмотреть эффективные режимы работы и чистоту обработки.

8. Перед выполнением запуска произвести эмуляцию работы.

9. Перед запуском управляющей программы проверить закрепленность заготовки, отсутствия биения фрезы и соблюдение всех норм техники безопасности.

10.Выполнить и оформить чертеж в соответствии с ГОСТом (в соответствии с выбранным графическим редактором, не все виды программного обеспечения отвечают требованиям ГОСТ оформления).

# Практическое задание по электротехнике заключительного этапа Всероссийской олимпиады школьников по технологии 2018-2019 учебного года Номинация «Техника и техническое творчество» 9 класс

Трехрожковая люстра управляется двумя выключателями, позволяющими включить одну, две или три лампы накаливания. Параллельно с ней включен торшер, управляемый выключателем. Питание люстры или торшера осуществляется с помощью переключателя, последовательно с которым включен предохранитель.

1.Начертить принципиальную электрическую схему цепи.

2. Собрать эту цепь и проверить ее работоспособность.

3. Измерить ток через одну, две или три лампы люстры.

4. Измерить ток через лампу торшера.

5. Измерить напряжение на люстре.

6. Рассчитать сопротивление одной зажженной лампы.

7. Измерить сопротивление незажженной лампы.

8. Объяснить различие сопротивлений зажженной и незажженной лампы.

## **Практическое задание для заключительного этапа XX Всероссийской олимпиады школьников по технологии 2018-2019 учебного года (номинация «Техника и техническое творчество»)**

*Обработка материалов на лазерно-гравировальной машине. 9 класс*

## *Изготовление комплекта подставок под горячее*

## **Технические условия:**

1. По указанным данным,сделайте моделикомплекта подставок под горячее (Рис.1).

2. Материал изготовления – фанера 3-4 мм.

3. *Габаритные размеры заготовки: А4 (297\*210).* Количество – 1 шт. Предельные отклонения на все размеры готового изделия  $\pm 0.5$  мм.

4. Изготовить изделия на лазерно-гравировальной машине в соответствии с моделями.

5. Все внешние углы и кромки притупить. Чистовую обработку выполнить шлифовальной шкуркой на тканевой основе мелкой зернистости.

6. Выполнить и оформить чертеж в соответствии с ГОСТами оформления чертежей (в соответствии с выбранных графическим редактором, так как не все виды программного обеспечения отвечают этим требованиям).

7. Эскиз прототипа и готовые изделия под вашим номером сдать членам жюри.

## *Рекомендации:*

На этапе проектирования предусмотреть в конструкции комплекта подставок под горячее декоративное украшение в виде сквозной прорезки или/и наружной гравировки

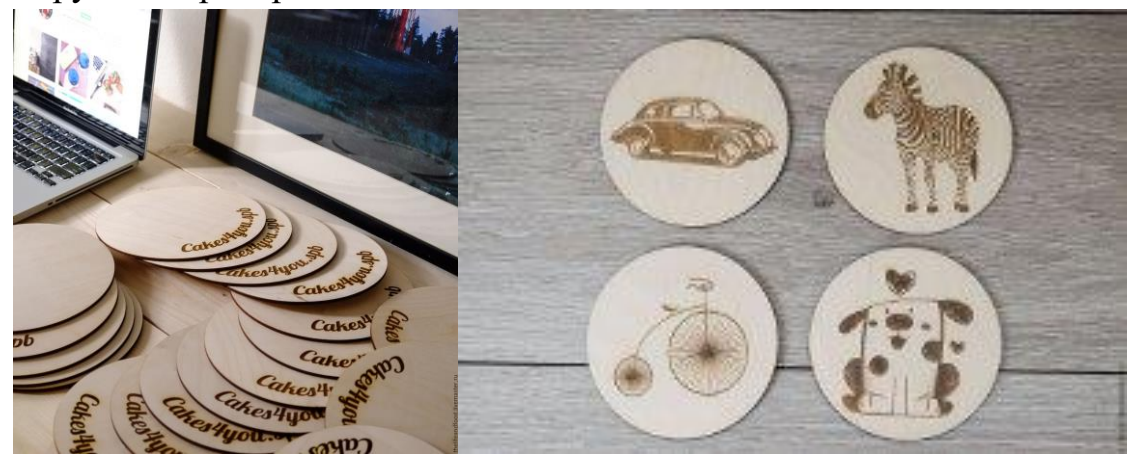

Рис. 1. *Комплект подставок под горячее*

#### **Рекомендации:**

1. Разработать модель в любом графическом векторном редакторе или системе CAD/CAM, например: CorelDraw, Adobe Illustrator, AutoCad, КОМПАС 3D, ArtCAM, SolidWorksит.п..

При разработке модели, необходимо учитывать ряд требований к ней:

- А. При разработке любой модели в программе следует помнить, что при любом расширении и тонкости пучка лазера, все равно не стоит делать очень тонкие фигуры и совмещать их очень близко, во избежание горения материала при многократной прожиге.
- Б. При разработке любой модели в программе следует помнить, что пустотелые рисунки будут удалены из изделия после гравировки.
- В. Помнить, что увеличение плоскости наружной гравировки значительно увеличивает время изготовления изделия.

**2.** Выполнить и оформить чертеж в соответствии с ГОСТами оформления чертежей (в соответствии с выбранных графическим редактором, так как не все виды программного обеспечения отвечают этим требованиям)

#### **Перечень сдаваемой отчетности:**

- 1. Эскиз «от руки» на бумажном носителе
- 2. Электронную модель сохранить файл проекта в формате среды разработки в указанной папке (на сетевом диске) с названием zadanie\_номер участника\_rosolimp
- 3. Электронные чертежи в формате pdf
- 4. Готовое изделие